#### 不動産登記規則第 93 条不動産調査報告書作成ソフト

# アップデート方法について ―2.6.4 版―

同ソフトのインストール方法は、以下のとおりとなります。

#### 同ソフトを初めてインストールされる方

ı ı ı J,

1 初期インストーラ「不動産登記規則第 93 条不動産調査報告書作成ソフト ver2.6.4(初期インストー ル版)」をインストールする。

連合会ウェブサイト「会員の広場-ダウンロード関係」内又は所属の土地家屋調査士会のウェブサイト (公開している会のみ)からダウンロードしてください。

(公開の有無については、所属の土地家屋調査士会にお尋ねください。)

2 インストール作業は、以下のとおり。

#### 同ソフト(1.0 版~2.6.3 版)をご利用の方

1 アップデート版「不動産登記規則第 93 条不動産調査報告書作成ソフト ver2.6.4 版」をインストール する。

連合会ウェブサイト「会員の広場-ダウンロード関係」内又は所属の土地家屋調査士会のウェブサイト (公開している会のみ)からダウンロードしてください。

(公開の有無については、所属の土地家屋調査士会にお尋ねください。)

#### 2 インストール作業は、以下のとおり。

#### 【インストール作業】

※ 説明はアップデート版用ですが、初期インストーラも同様の作業となります。

連合会ウェブサイト又は所属の土地家屋調査士会のウェブサイト(公開している会のみ)から該当 するソフトをダウンロードしてください。

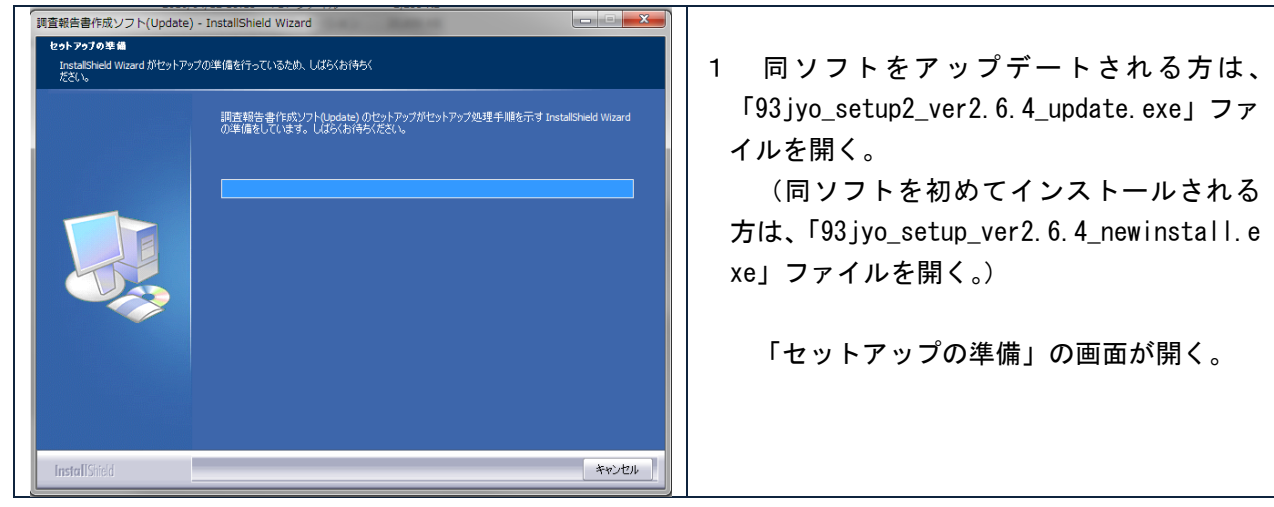

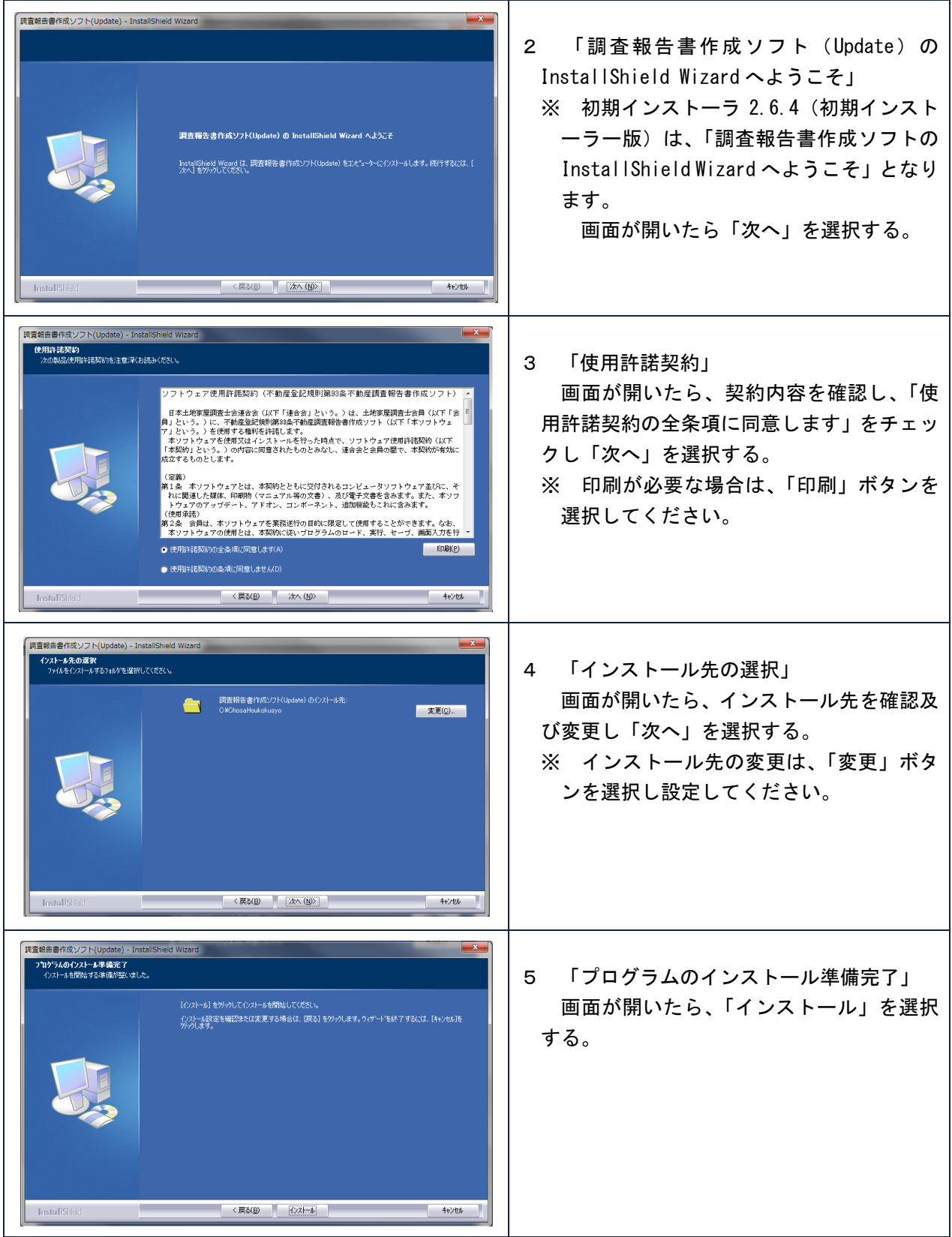

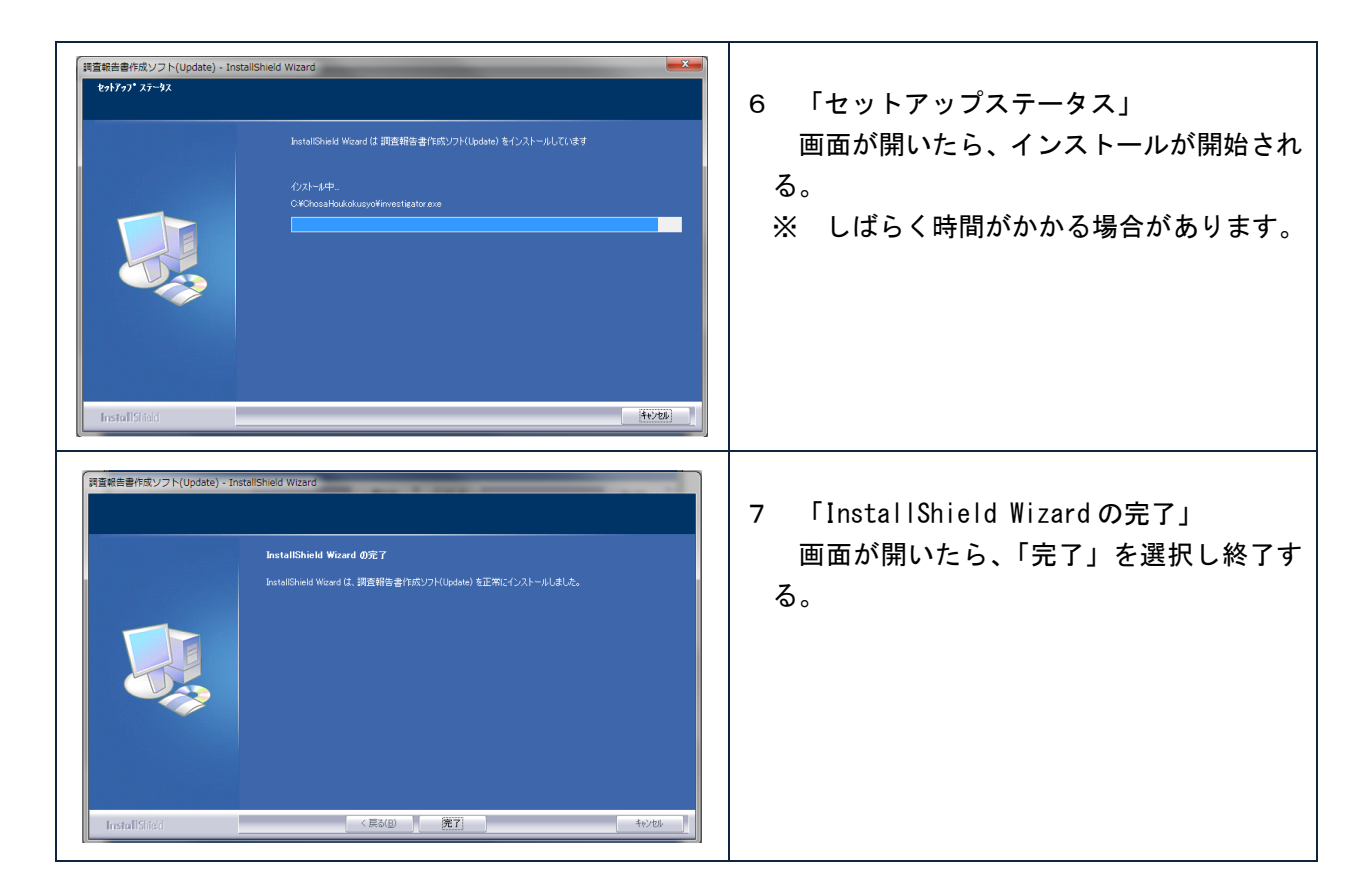

## (2) ソフトを起動しバージョンを確認する。

ソフトを起動し、赤枠で囲んでいる所が最新版「Ver2.6.4」になっていることを確認してください。

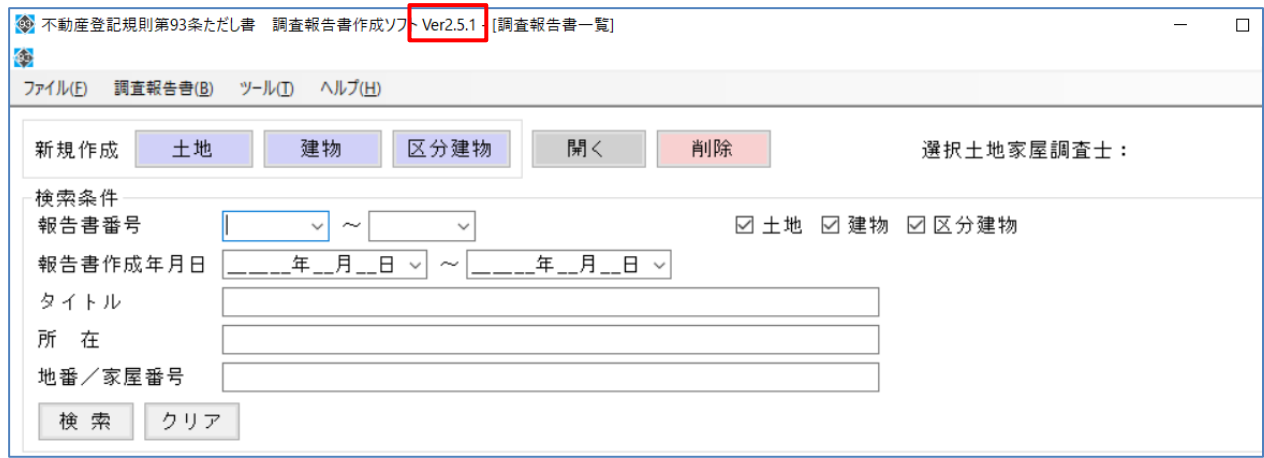

### 以上で、インストール作業は終了です。